# hotmailをお使いのお客様へ 弊社からの自動返信メールや通常メールが届かない 事例が発生しております。

hotmailの過度な迷惑メール対策により、ご注文完了後の自動確認メールや入稿確認メール などが受信できない事例がでております。

hotmailをお使いの方は、他のメールソフトをお使いいただくか、 hotmailの設定を行った上でご注文ください。

Outlook.comの画面で「差出人セーフリスト登録」が必要になります。 設定手順をご説明いたします。

1. Outlook.comの画面で、右上の設定ボタンから、 「オプション」をクリックしてください。

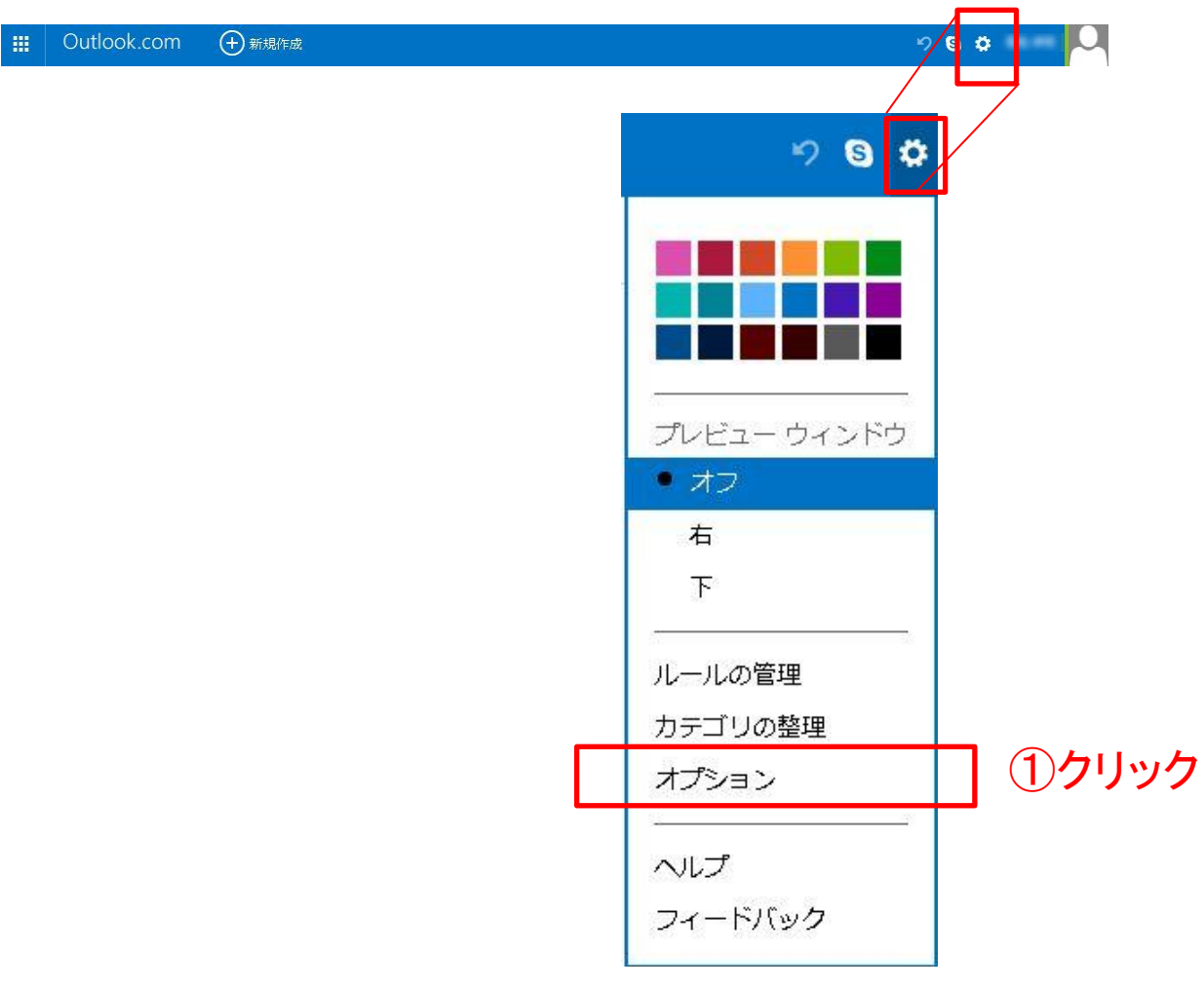

## 2「差出人セーフリストと受信拒否リスト」をクリックしてください。

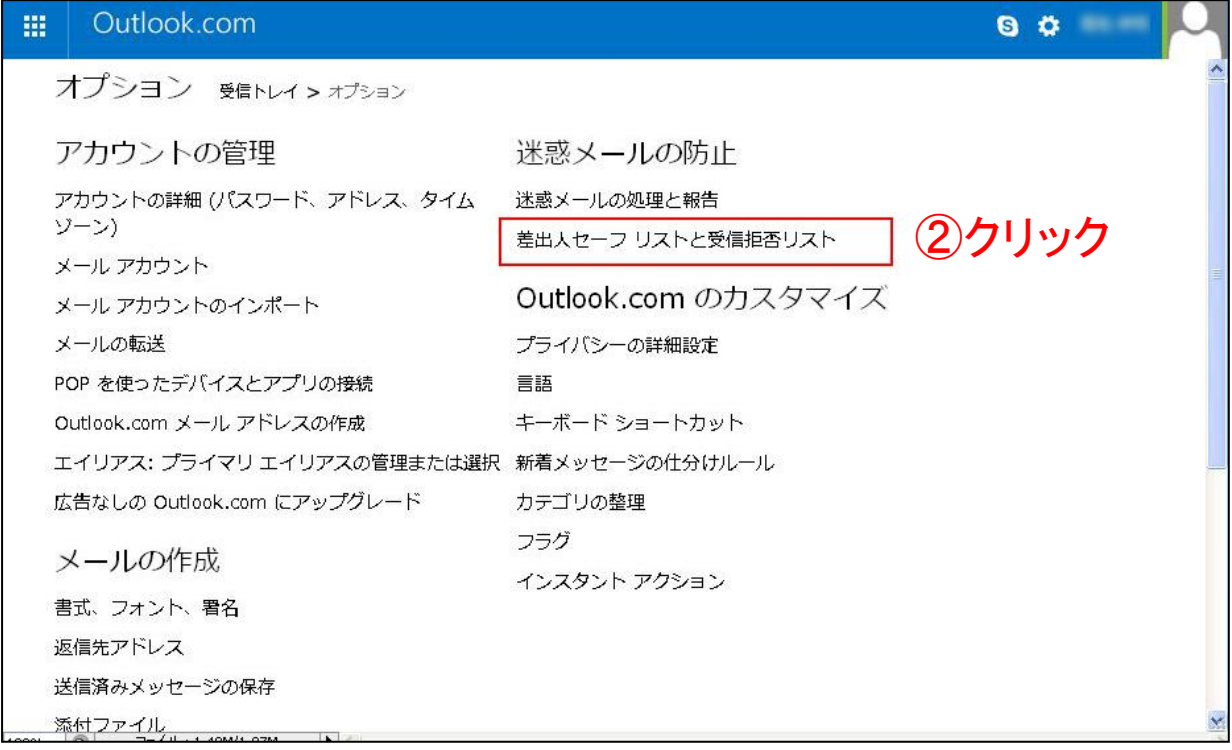

## 3「差出人セーフリスト」をクリックして下さい。

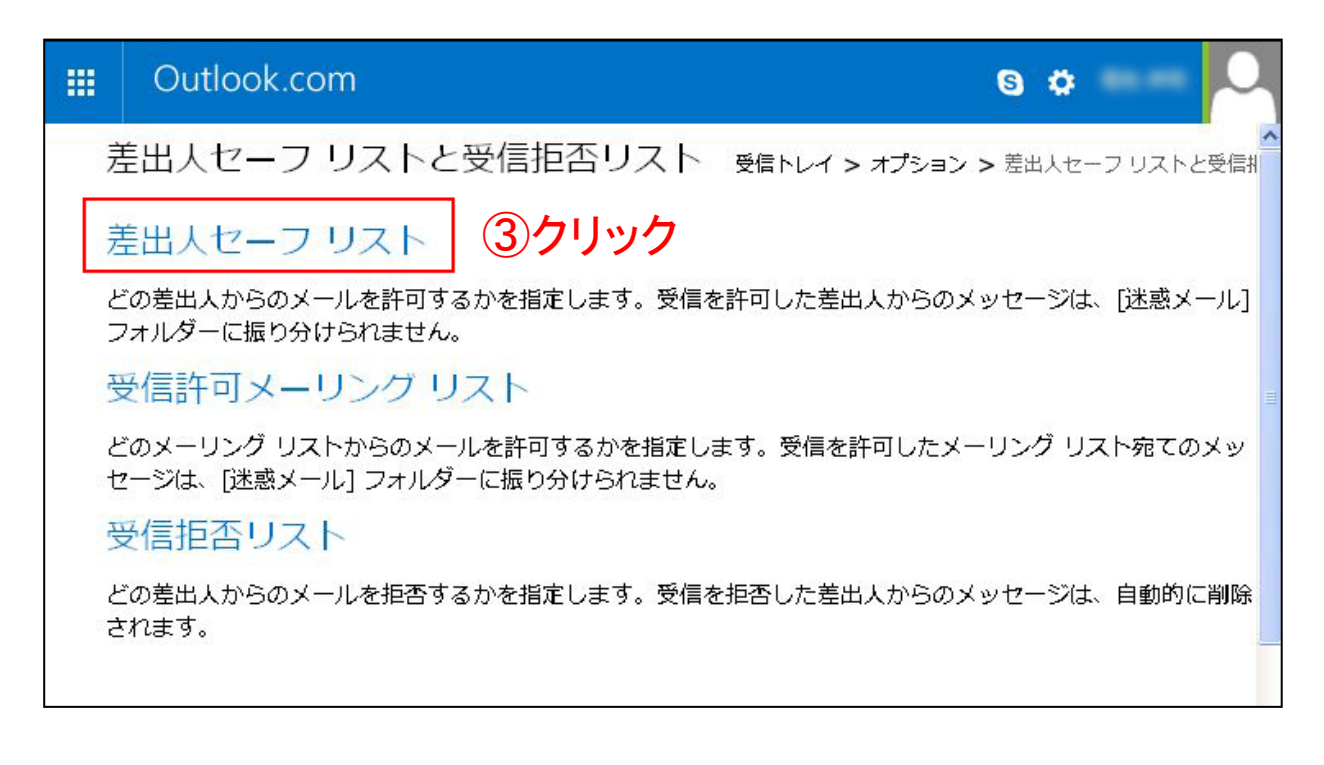

#### 4「許可する差出人またはドメイン」の入力欄に、 「kyoyupublish-onde.com」を入力し「リストに追加」を押して下さい。

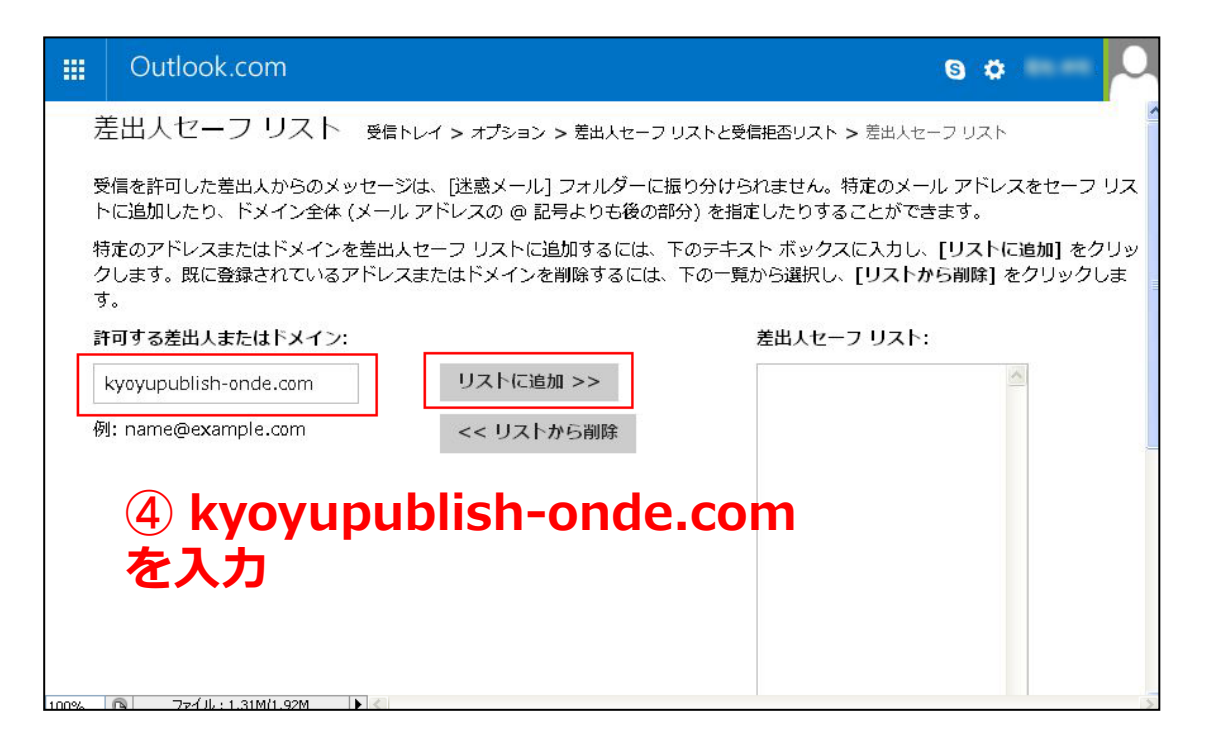

#### 5.差出人セーフリストに、「@kyoyupublish-onde.com」が 入っているのを確認してください。

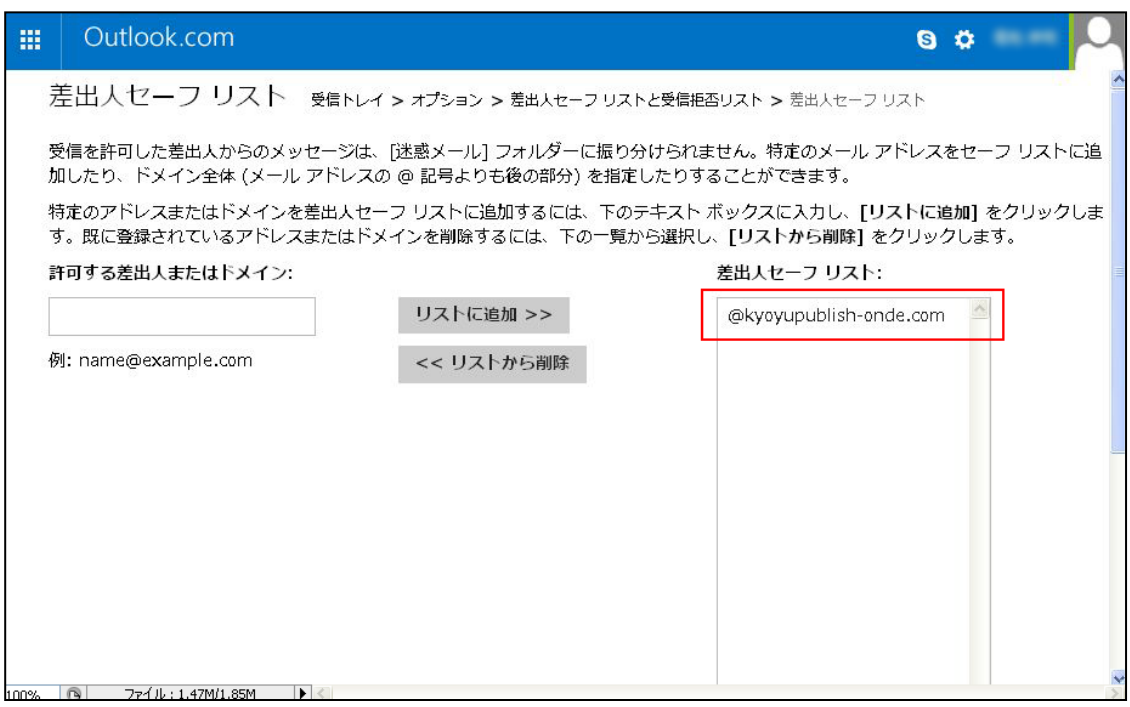

ご注文後に上記手順を行った場合は、ご注文確認メールが届きませ んので大変お手数ですが、事前の設定をお願い申し上げます。